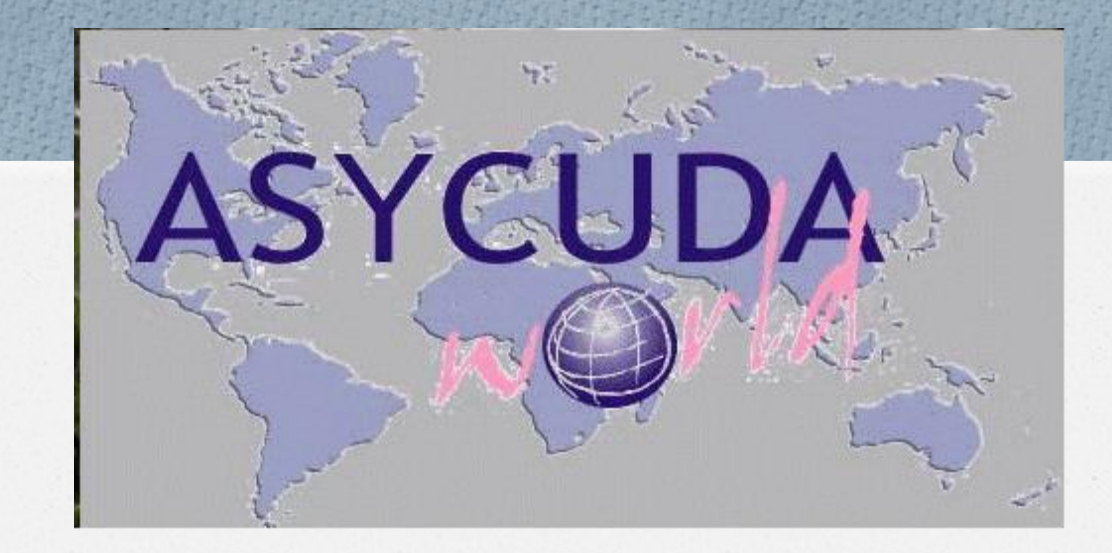

# نظام الاسيكودا العالمي

بٌئة عمل النظام

اعداد : صخر خالد تهتمونً

مقدمة

- *O* انطالقا من حرص الجمارك األردنٌة على تبنً أفضل الممارسات الجمركٌة العالمٌة وحسها بالمسؤولية التي وضعت على عاتقها في ظل الانفتاح العالمي وإزالة المعوقات أمام حركة انسياب السلع والبضائع وسعيا منها لمواكبة أخر التطورات العالمية في المجال الجمركي بدأت الجمارك الأردنية منذ العام 1999 بالتطبيق الفعلي لنظام التخليص الجمركي المحوسب اسبكودا ++ والذي تم تطويره في مطلع العام 2007 الى نظام الاسبكودا العالمي ( ASYCUDA World) في 31 مركزا جمركيا .
	- *O* وٌعتمد نظام األسٌكودا العالمً على االنترنت (Enabled Web (فً إدخال البٌانات الجمركٌة وحيث يتمكن جميع المتعاملين مع الجمارك الدخول إلى النظام من خلال الموقع الإلكتروني للجمارك الاردنية والدخول الى موقع الاسيكودا العالمي من خلال موقع الجمارك الاردنية (www.customs.gov.jo)لإدخال البيانات الجمركية ومتابعة مراحل انجاز البيانات و الاستفسار عنها من أي مكان في العالم .

*O* أن الوظائف الجوهرٌة لنظام االسٌكودا العالمً ( World ASYCUDA (هً تبسٌط وتحسٌن الإجراءات الجمركية واحتساب وتحصيل الرسوم الجمركية والضرائب الأخرى المرتبطة بالعمليات الجمركية واختصار زمن التخليص للبضائع بالإضافة إلى المساهمة في احكام الرقابة على العملية الجمركية ومكافحة التهريب بالاعتماد على نظام الانتقائية من خلال تحديد مسارب البيانات وتزويد الإدار ات الجمر كية بالمعلومات الدقيقة في الوقت المحدد واستخر اج إحصاءات التجارة الخار جية ويعتبر هذا النظام المحوسب عاملاً أساسيا في تطبيق مفهوم الجمارك الالكترونية.

**اهم المتطلبات التي يجب على المتدرب معرفتها لتجهيز بيئة عمل النظام :**

- .1 متطلبات االجهزة .
	- 2. المتطلبات الفنية .
		- 3. بيئة النظام .
- 4. تغيير كلمة المرور .
- 5. تغيير واجهة اللغة .

### **.1 متطلبات االجهزة :**

*O* ٌجب على كل شخص ٌرٌد العمل على نظام االسٌكودا العالمً ان يتوفر لديه ما يلي : .1 جهاز حاسوب : - نسخة 7 Windows - رام (RAM) ذات حجم 4 جيجابايت فأكثر - طابعة (Printer) .2 خط انترنت : - خط انترنت ذو سر عة تصل الى 2 ميجابايت فأكثر

فحص مواصفات الجهاز

1. اضغط بزر الفأرة الأيمن على ايقونة My Computer . .2 اضغط عهى Properties يٍ انُافزة . 3. سوف تظهر شاشة تحتوي على مواصفات جهاز الحاسوب .

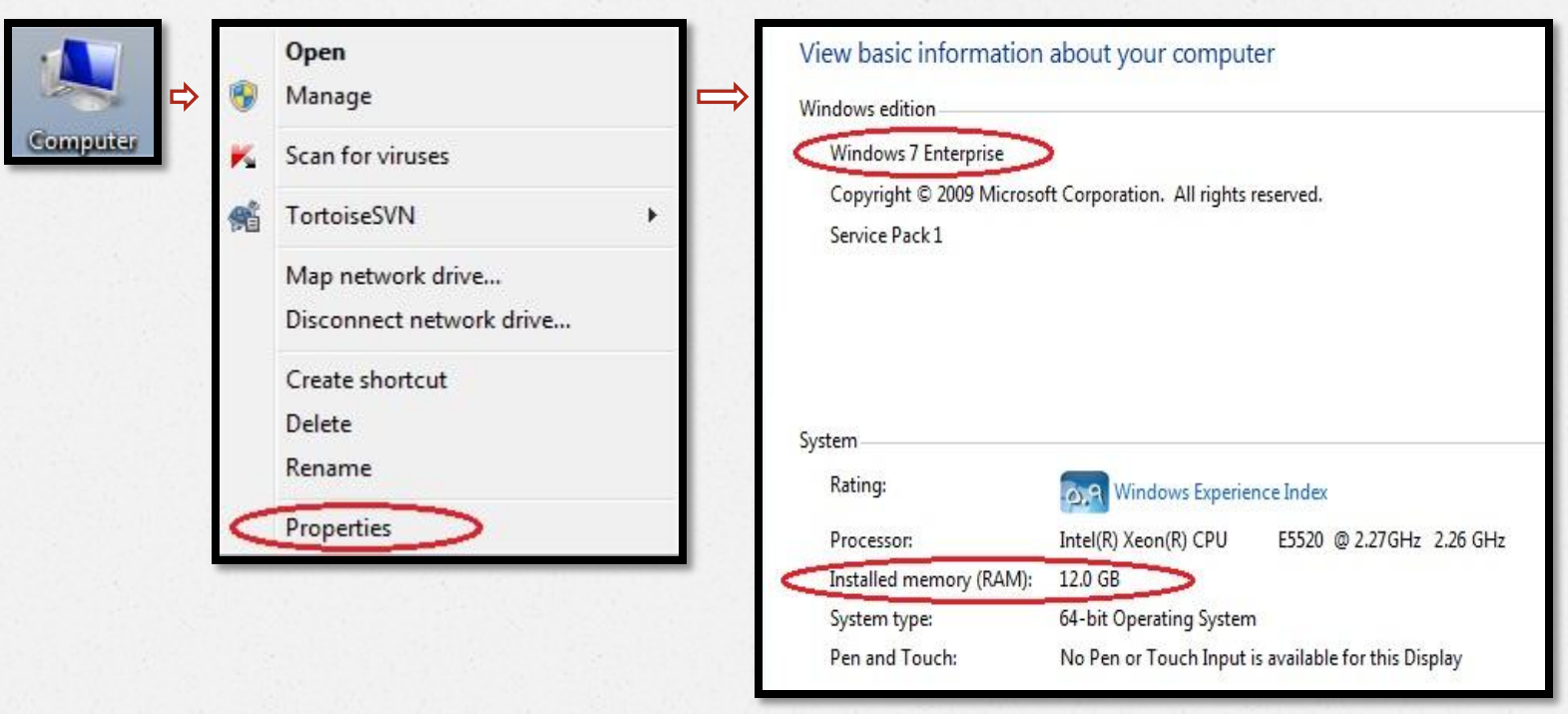

### **.2 المتطلبات الفنية :**

*O* من اهم المتطلبات الفنٌة لعمل نظام االسٌكودا : .1 تنزٌل نسخة الجافا 7 Version . .2 تنزٌل برنامج ِ Reader Adobe . 3. تنزيل نظام الاسيكودا العالمي من خلال : - موقع دائرة الجمارك )[jo.gov.customs.www](http://www.customs.gov.jo/) )ثم الضغط على ايقونة الاسيكودا sycupe . )asyw.customs.gov.jo( الرابط من او -

# فحص نسخة الجافا

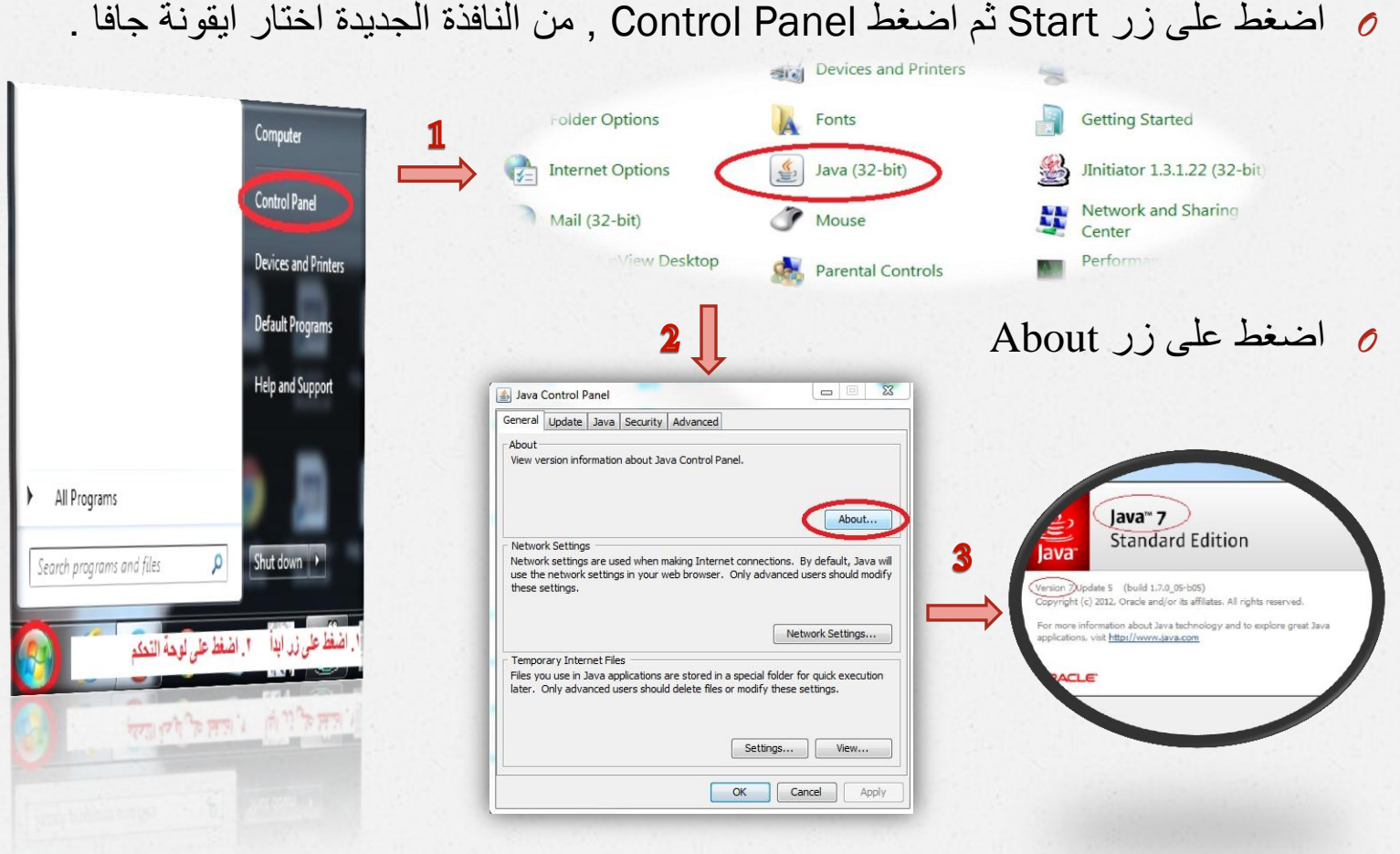

**.3 بيئة النظام :**

*O* ٌجب على كل مستخدم ٌتعامل مع نظام االسٌكودا معرفة ما ٌلً :

1. كيفية الدخول على شاشة النظام من خلال ادخال اسم المستخدم و كلمة المرور .

2. كيفية التعامل مع مكتبة الوثائق .

3. كَيفِية التعامل مع الأيميل .

4. كيفية التعامل مع نوافذ النظام ( فتح , اغلاق , تكبير , تصغير , الخ ... ) .5 كٌفٌة شطب ملف SOClassCache.

توضيح لبيئة النظام desal Leve متعلة الهقتى ASYCUDAWorld  $C = T = T$ هي مكتبة الوثائق **Silver** أرثيقة امتناهدة المساعدة Login name .<br>[6] التنظيم المطاو الأسيكودا العالمي - الأولفي  $\Rightarrow$  $\mathbf{Z}(\mathbf{x})$ TLS\_DHE\_DSS\_WITH\_AES\_128\_CBC\_SHA العجم المنتسي  $15843422$ 

# كٌفٌة التعامل مع ملف SOClassCache.

عند الدخول على نظام الاسيكودا لاول مرة على جهاز الحاسوب الخاص يتم تلقائياً انشاء ملف اسمه (SOClassCache.) ومن مزايا هذا الملف انه يتم داخله حفظ تلقائي لنسخ من النوافذ التي يتم فتحها ً في النظام و ذلك لتسريع استخدام النظام وفتح النوافذ التي تم التعامل معها سابقاً .

# كٌفٌة شطب ملف SOClassCache.

1. اضغط بإستخدام لوحة المفاتيح على زر Start و زر حرف R معاً في نفس الوقت فيظهر نافذة . RUN

 $\Sigma$ 

Run

 $\sqrt{1-\frac{1}{2}}$ Open:

- 2. ادخل نقطة ( . ) من لوحة المفاتيح ثم إضغط على زر OK.
	- .3 اشطة يهف SOClassCache.

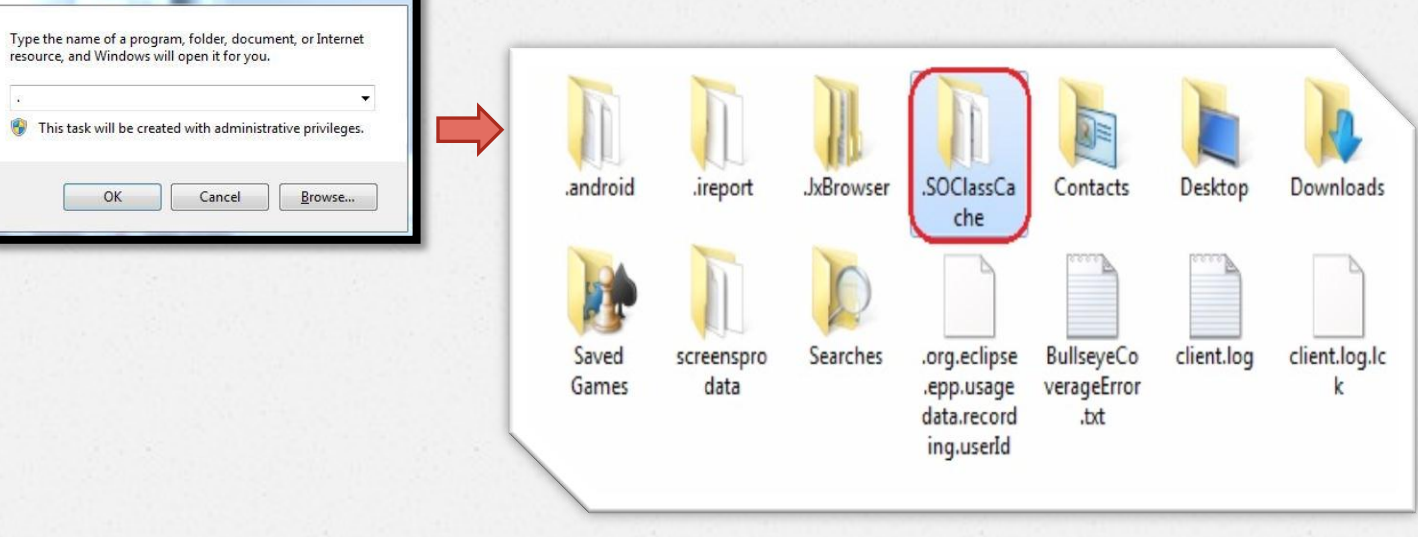

**.4 تغيير كلمة المرور :**

*O* ٌجة عهى كم يستخذو نهُظاو اٌ ٌحشص عهى ادخال كهًة سش السى انًستخذو الخاص به ذات مو ثو قية عالية مثال على ذلك : يشال (1) : مثال (3) : يثبت المثال (3) .

كهًة انســـــش : sakher كهًة انســـــش 123456:

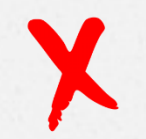

اسى انًستخذو : sakher اسى انًستخذو : sakher

X

مثال (2) : مثال (4) : يثال (4) : يثال (4) : يثال (4) : يثال (4) :  $(2)$  :  $(3)$  :  $(4)$  :  $(2)$  :  $(3)$  :  $(4)$  :  $(5)$  :  $(6)$  :  $(7)$  :  $(8)$  :  $(9)$  :  $(10)$  :  $(11)$  :  $(11)$  :  $(12)$  :  $(13)$  :  $(14)$  :  $(15)$  :  $(15)$  اسى انًستخذو : sakher اسى انًستخذو : sakher كهًة انســـــش : qw190@s كهًة انســـــش 1990:moon

كيفية تغيير كلمة المرور  $\begin{array}{c} \mathcal{A} \\ \mathcal{B} \end{array}$ في مكتبة الوثائق .<br>وتيقة مشاهدة المساحدة  $\equiv$ **[sakher]** إنظام الأسيكودا العالمي - الأردني 53 مشاهدة المساعدة  $\infty$ 100% ے الرموز الدولية ال وي برامج الاردن م وتقارير الأرين فرشة المستخدم Force password change كلمة مرور جديدة System design  $\ominus$ ن المعروفين المعروفين<br>والمحل المعروفين المعروفين<br>والمحل المعروفين المعلقة هد إدخال كلمة العرور  $\frac{1}{2}$  $3.31\pm .23$ أمقاسات المستغدم  $4 - 1$ تمرذج صوتي التوقيع الهاتف Add Certificate  $\mathcal{Q}$  $\boldsymbol{2}$ توسيع الكل تصغير الكل No voice recorded yet. ٩ ايتلق  $\sqrt{2}$  $\bullet$  $\sqrt{7}$  $\odot$  $\sqrt{2}$  $\odot$  $127$ 1. اضغط كبسة يمين على ملفاتي . قزحية العين 2. اضغط تحديث . 3. اضغط توثيق . 4. ادخل كلمة المرور الجديدة .  $\odot$  $|T|$ 5. ادخل نفس كلمة المرور الجديدة مرة أخرى. 6 اضغط زر التخزين @ تهلق إيراء | عبارات .7 ادخل كلمة المرور القدٌمة .

### **.4 تغيير اللغة:**

*O* يٍ يضاٌا َظاو االسٍكىدا انعانًً اَه ٌذعى انعذٌذ يٍ انهغات و اهًها اَه ٌذعى اللغة العربية

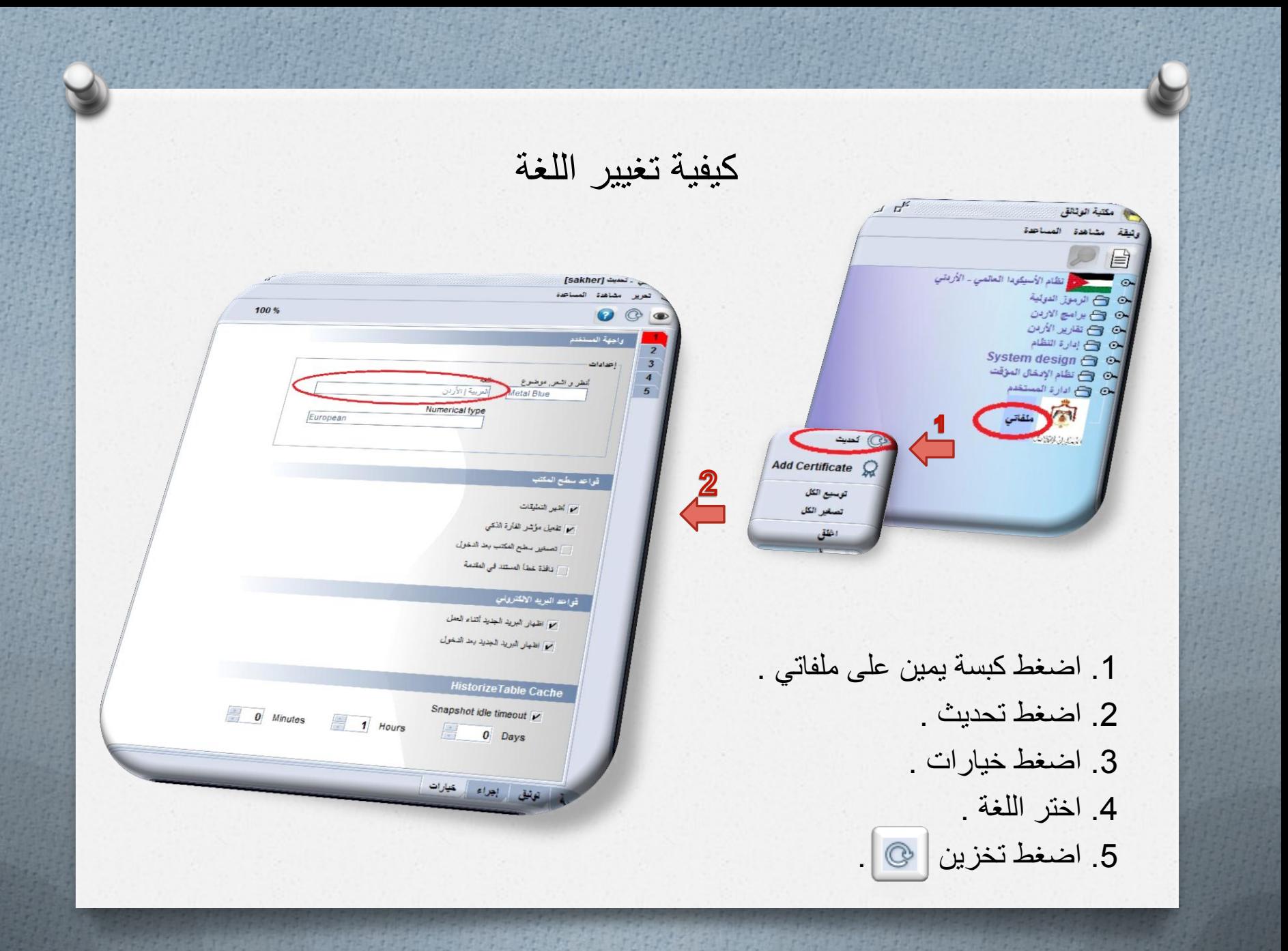